# Руководство пользователя

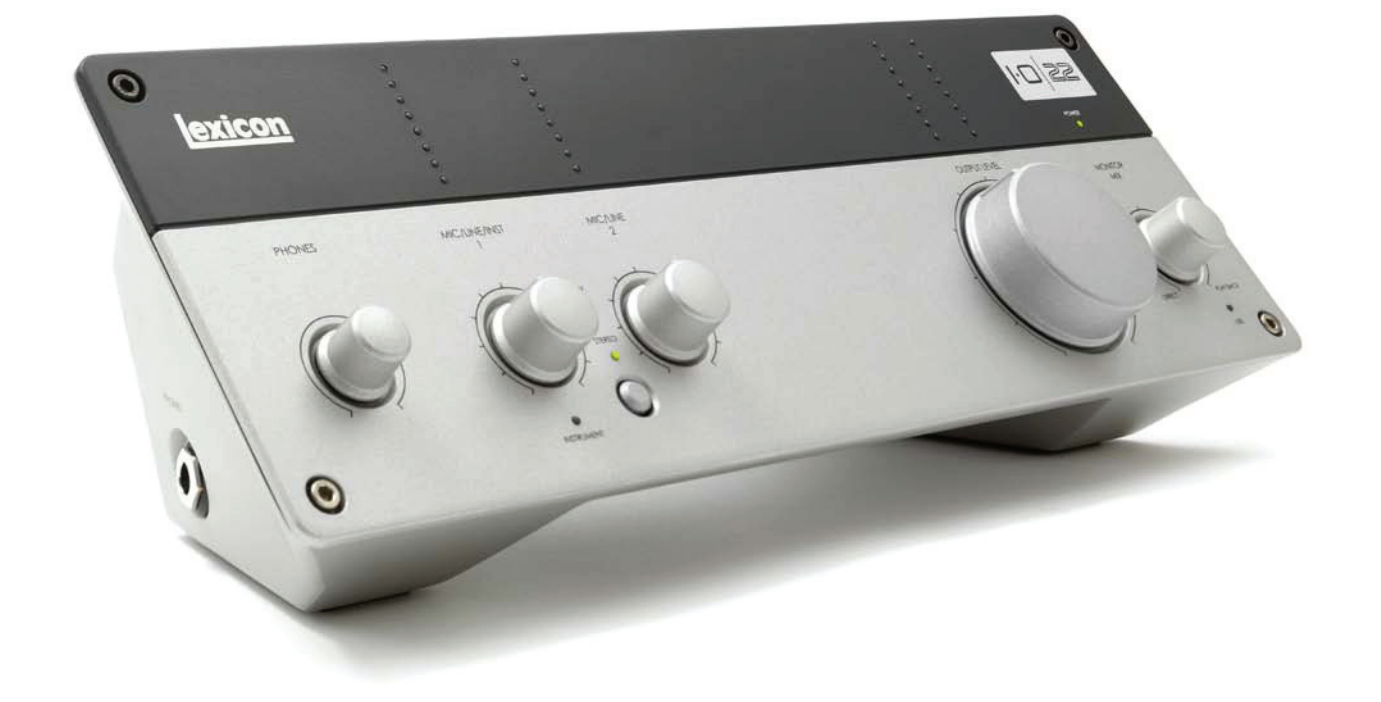

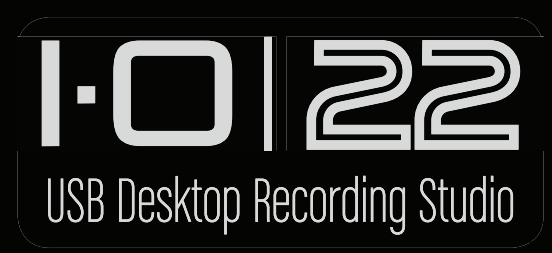

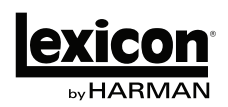

# **Техника безопасности**

- Внимательно прочтите руководство.
- Следуйте всем инструкциям, изложенным в руководстве пользователя.
- Строго выполняйте все требования, изложенные в руководстве пользователя.
- Не располагайте прибор вблизи воды.
- Протирайте прибор только сухой материей.
- Производите установку оборудования согласно требованиям производителя.
- Не устанавливайте прибор вблизи источников тепла, таких как радиаторы, батареи и другой аппаратуры (включая усилители), излучающей тепло.
- Отключайте прибор от сети во время грозы и при длительных перерывах в эксплуатации.
- Не пользуйтесь сетевыми шнурами и розетками с поврежденными элементами заземления.
- Оберегайте сетевой шнур от повреждений и скручивания, особенно вблизи соединительных разъемов.
- При инсталляциях применяйте только сертифицированное профессиональное оборудование и аксессуары.
- Пользуйтесь услугами только квалифицированных специалистов в следующих случаях:
	- Повреждение сетевого шнура.
	- Попадание жидкости внутрь прибора.
	- Нарушение нормальной работы прибора.
	- Повреждение корпуса прибора.
	- Попадание прибора под дождь.
- Для включения/отключения питания прибора предназначен специальный переключатель. Не производите включение/отключение питания с помощью подсоединения вилки к розетке или отсоединения от нее.
- В целях снижения электромагнитных помех для коммутации с внешним оборудованием используйте только экранированные кабели.

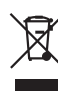

Данный символ означает, что отмеченное им изделие должно утилизироваться отдельно от домашних отходов. согласно принятому в конкретной стране законодательству.

# **Содержание**

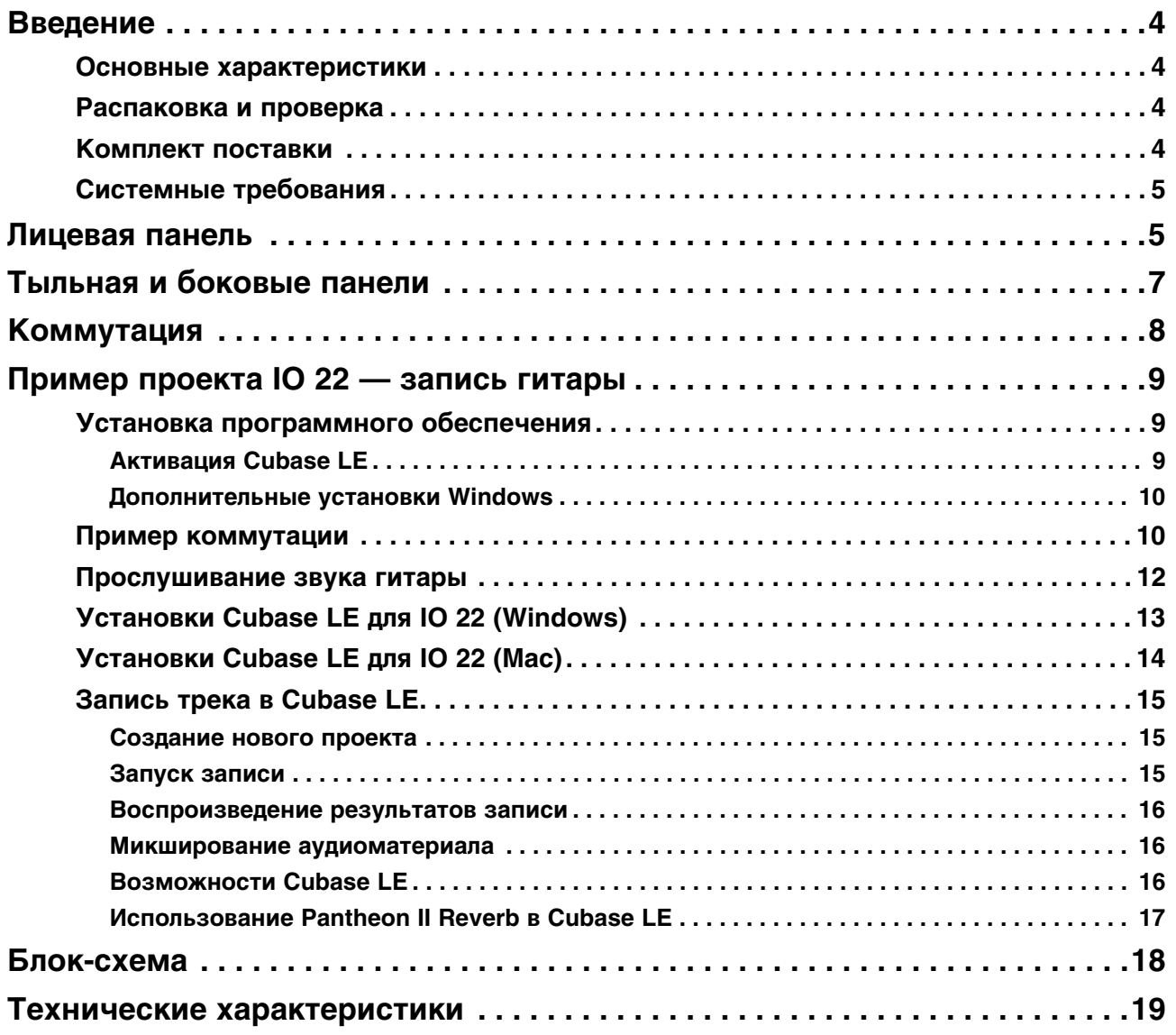

# <span id="page-3-0"></span>**Введение**

Поздравляем с приобретением настольного аудиоинтерфейса Lexicon IO 22!

Запатентованная конструкция IO 22 обеспечивает высококачественную связь между различными источниками сигнала и мониторами, а также управление уровнями всех сигналов.

Благодаря наличию в каждом канале усовершенствованных высокомощных микрофонных предусилителей dbx с низким уровнем шумов, IO 22 представляет собой уникальное решение для профессиональной звукозаписи. Питание предусилителей осуществляется от источника напряжением 60 В, что гарантирует стабильность работы в широком динамическом диапазоне. В свою очередь, преобразователи А/Ц - Ц/А поддерживают формат 24 бит/96 кГц, обеспечивающий неискаженную передачу всех звуковых нюансов исполнения.

Название брэнда Lexicon является синонимом "самого качественного ревербератора". В плагине Pantheon II VST/AU представлено 6 типов реверберации с 16 настраиваемыми параметрами и 35 заводских пресетов для обработки различных источников сигнала — от вокала до концертного звука, а также спецэффекты. Lexicon помогает создавать великолепно звучащие музыкальные миксы, обрабатывая их прославившими Lexicon эффектами реверберации.

### <span id="page-3-1"></span>**Основные характеристики**

- Мощные микрофонные предусилители dbx с низким уровнем шумов.
- 2 аналоговых микрофонных/линейных входа на комбинированных разъемах.
- 1 инструментальный вход 1/4".
- 2 аналоговых выхода 1/4" TRS.
- 1 выход на наушники с независимым регулятором громкости.
- Вход и выход MIDI.
- Аудиоинтерфейс USB 2.0.
- Частота дискретизации от 44.1 до 96 кГц, разрешение 24 бит.

### <span id="page-3-2"></span>**Распаковка и проверка**

Аудиоинтерфейс IO 22 поставляется в заводской упаковке, содержащей сам прибор IO 22 и DVD с программным обеспечением для Windows и Macintosh. Сохраните упаковку для транспортировки прибора в дальнейшем. Если в процессе осмотра IO 22 и упаковки обнаружены следы повреждений, обратитесь к дилеру, у которого было приобретено изделие.

### <span id="page-3-3"></span>**Комплект поставки**

- Настольный аудиоинтерфейс IO 22.
- Диск DVD с драйверами и программным обеспечением для Windows и Mac: плагин реверберации Lexicon Pantheon II, плагин XILS3 SE, Cubase LE и ToonTrack EZ Drummer Lite.
- Кабель USB.
- Гарантийный талон Lexicon.
- Сетевой адаптер.
- *\* Руководство пользователя на Cubase LE находится на прилагаемом диске DVD.*

### <span id="page-4-1"></span>**Системные требования**

Чтобы обеспечить бесперебойную работу устройства IO 22, необходимо использование компьютера и операционной системы, требования к которым изложены ниже.

#### **Windows Vista, XP, 7 (минимальные требования)**

- Многоядерный процессор
- 1 Гб памяти RAM
- Разрешение экрана 1024 x 768 точек
- Привод DVD-ROM
- Доступ в Интернет для активации лицензии на программное обеспечение

#### **Mac (минимальные требования)**

- Процессор Intel
- 1 Гб памяти RAM
- OS X версии 10.4.9 или старше (см. веб-сайт www.lexiconpro.com)
- Разрешение экрана 1024 x 768 точек
- Привод DVD-ROM
- Доступ в Интернет для активации лицензии на программное обеспечение
- *\* Для просмотра находящейся на диске DVD документации в формате pdf требуется программа Adobe Reader.*

<span id="page-4-0"></span>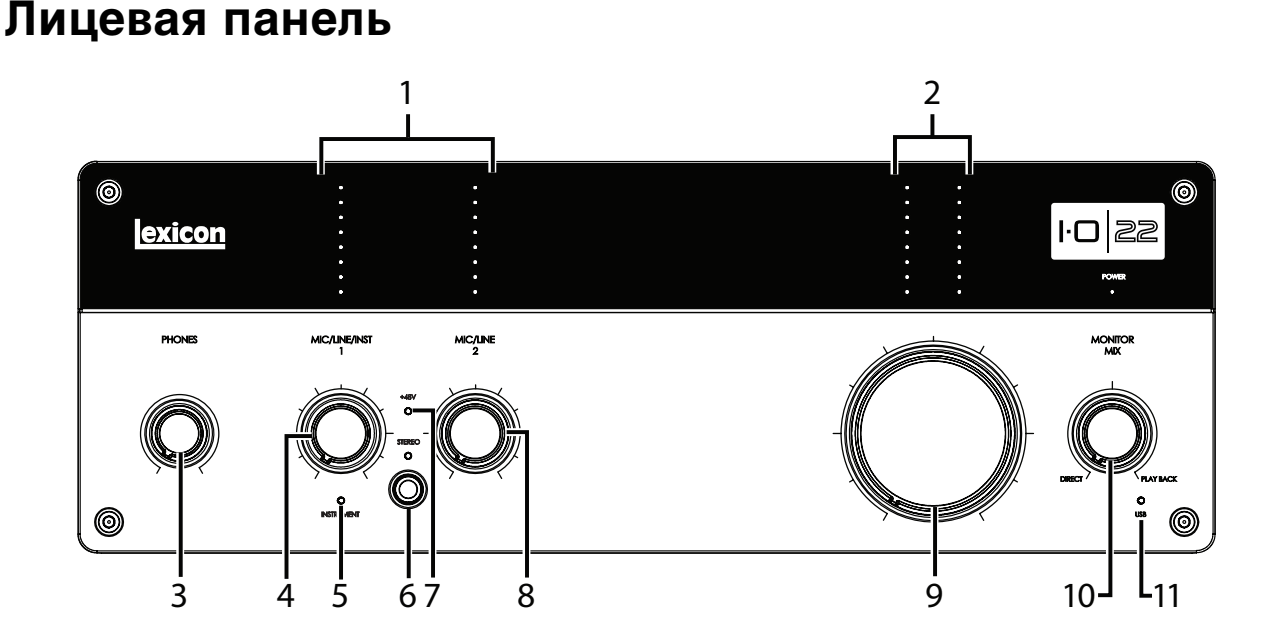

#### **1. Измерители уровней входных сигналов**

Эти светодиодные линейки показывают уровни сигналов на каждом из входов и оставшийся запас по усилению. Они имеют следующую градацию:

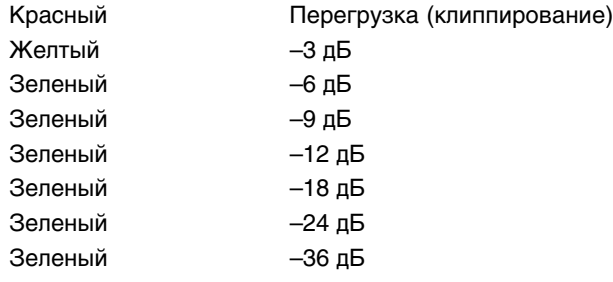

#### **2. Измерители уровней выходных сигналов**

Эти светодиодные линейки показывают уровни сигналов на каждом из выходов и оставшийся запас по усилению. Они имеют следующую градацию:

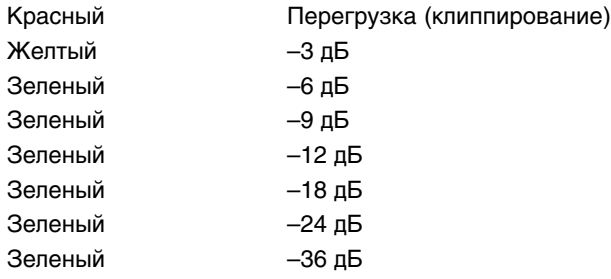

#### **3. Регулятор PHONES**

Служит для установки громкости в наушниках.

#### **4. Регулятор MIC/LINE/INST 1**

Служит для установки уровня усиления на входах Mic/Line 1 или Instrument.

#### **5. Индикатор INSTRUMENT**

Загорается при подключении джека 1/4" к разъему Instrument боковой панели.

#### **6. Кнопка и индикатор STEREO**

Служит для выбора режима Stereo или Mono для входов Mic/Line 1 (или Instrument) и Mic/Line 2. Индикатор загорается при выборе режима Stereo.

В режиме Stereo (индикатор STEREO горит) сигналы входов Instrument и Mic/Line 1 подаются на выход Left Main, а сигналы входа Mic/Line 2 — на выход Right Main.

В режиме Mono (индикатор STEREO не горит) сигналы каждой пары входов микшируются и подаются на выходы Left и Right Main в качестве моносигнала. К паре относятся входы Mic/Line 1 и Mic Line 2.

Выбор режима Stereo или Mono не воздействует на сигналы, подаваемые в компьютер.

#### **7. Индикатор 48V**

Загорается при подаче фантомного питания на пару входов Mic/Line 1 и 2. Фантомное питание для этой пары входов включается кнопкой 48V тыльной панели. Для работы большинства конденсаторных микрофонов требуется фантомное питание, при подключении динамических микрофонов его необходимо отключать. Обращайтесь к документации на используемый микрофон.

#### **8. Регулятор MIC/LINE 2**

Служит для установки уровня усиления на входе Mic/Line 2.

#### **9. Регулятор OUTPUT LEVEL**

Служит для установки уровня на главных входах Left и Right.

#### **10. Регулятор MONITOR MIX**

IO 22 реализует возможность мониторинга входных сигналов непосредственно с аналоговых входов до их подачи в программу записи, что позволяет исключить задержку сигнала (латентность), возникающую вследствие его обработки в преобразователях и компьютере. Режим мониторинга устанавливается регулятором Monitor Mix, который осуществляет выбор между сигналами с аналоговых входов (положение "Direct") и сигналами, поступающими из компьютера по USB (положение "Playback"). Для мониторинга только входных сигналов IO 22 установите регулятор в положение Direct. Для мониторинга только сигналов компьютера установите регулятор в положение Playback. Сигналы после регулятора Monitor Mix подаются на главные выходы и на наушники.

#### **11. Индикатор USB**

Загорается при установке связи с компьютером по USB.

# <span id="page-6-0"></span>**Тыльная и боковые панели**

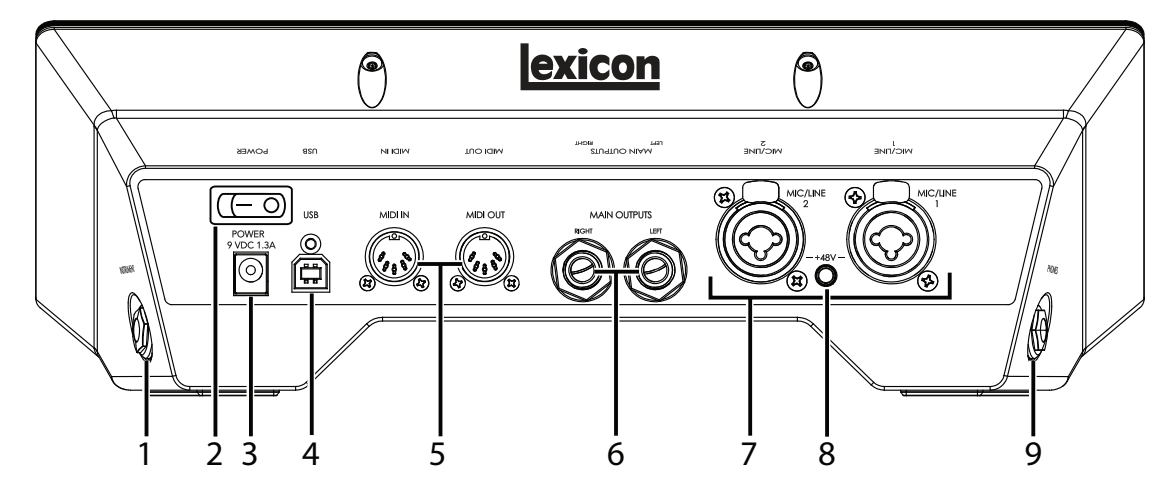

#### **1. Разъем INSTRUMENT**

Несимметричный вход 1/4" служит для подключения источников инструментального уровня (например, гитар). Имейте в виду, что при задействовании разъема Instrument вход Mic/Line 1 отключается.

#### **2. Переключатель POWER**

Включает/отключает питание IO 22.

#### **3. Разъем POWER**

Служит для подключения прилагаемого сетевого адаптера.

#### **4. Порт USB**

Служит для подключения IO 22 к компьютеру прилагаемым стандартным кабелем USB. IO 22 совместим только с протоколом USB 2.0.

#### **5. Разъемы MIDI IN и OUT**

Служат для обмена MIDI-сообщениями с компьютером, синтезаторами, звуковыми модулями и внешними контроллерами.

#### **6. Разъемы MAIN OUTPUTS**

Выходные разъемы, поддерживающие коммутацию симметричными TRS или несимметричными TS джеками 1/4". Они могут подключаться к входам микшерной консоли, усилителя мощности, активных мониторов, рекордера и других устройств, имеющим линейный уровень. При коммутации с симметричным оборудованием рекомендуется использовать симметричные кабели.

#### **7. Разъемы MIC/LINE INPUTS 1 – 2**

Симметричные входы на комбо-разъемах XLR и 1/4" служат для подключения микрофонов и источников сигналов линейного уровня. Имейте в виду, что при задействовании разъема Instrument вход Mic/Line 1 отключается.

#### **8. Кнопка 48V для MIC/LINE 1 и MIC/LINE 2**

Служит для подачи фантомного питания на входы Mic/Line 1 и Mic/Line 2. Когда она включена, загорается индикатор +48V, расположенный на лицевой панели между регуляторами Mic/Line/Inst 1 и 2. Для работы большинства конденсаторных микрофонов требуется фантомное питание, при подключении динамических микрофонов или любых источников сигналов линейного уровня его необходимо отключать. Обращайтесь к документации на используемый микрофон.

#### **9. Разъем PHONES**

Служит для подключения стереонаушников с разъемом 1/4" TRS. Сигналы на этом разъеме аналогичны выходным сигналам на разъемах Main Outputs, но имеют независимый регулятор уровня.

# <span id="page-7-0"></span>**Коммутация**

### **Пример коммутации**

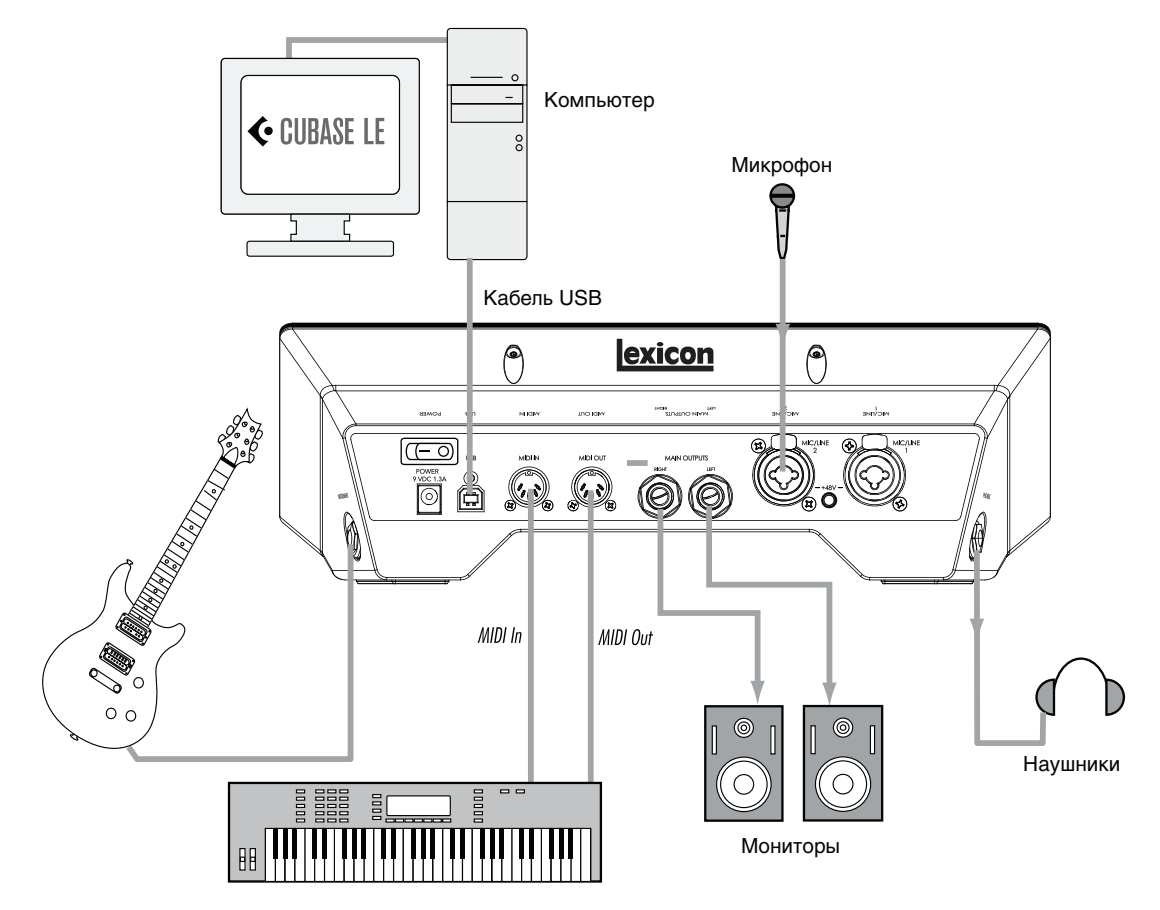

#### **Микрофоны**

Подключите микрофон кабелем XLR к выбранному входу Mic/Line тыльной панели IO 22.

Если микрофон требует использование фантомного питания, после его подключения подайте его с помощью кнопки +48V тыльной панели. В любом другом случае не включайте эту кнопку.

*\* При подаче фантомного питания на микрофон, для которого оно не требуется, микрофон может быть поврежден. Обращайтесь к документации на используемый микрофон.* 

#### **Источники сигналов линейного уровня**

К таким источникам относятся синтезаторы, ритм-машины, плееры CD, внешние микрофонные предусилители и процессоры эффектов. Подключайте источники сигналов линейного уровня кабелем 1/4" TS (несимметричным) или TRS (симметричным) к выбранному входу Mic/Inst тыльной панели IO 22.

#### **Инструменты**

К инструментам в первую очередь относятся электрогитары и бас-гитары. Подключите гитару стандартным несимметричным кабелем 1/4" TS (инструментальным) к входу Instrument боковой панели IO 22.

#### **Компьютер/программа DAW**

Подключите порт USB компьютера к порту USB тыльной панели IO 22 прилагаемым стандартным кабелем USB.

#### **Наушники**

Подключите стереонаушники к разъему Phones боковой панели. Наушники должны быть оборудованы разъемом 1/4" TRS. Громкость в наушниках устанавливается регулятором Phones.

#### **Система мониторинга**

С помощью кабелей 1/4" подключите разъемы L/R Main Output тыльной панели к входам микшерной консоли, усилителя мощности или активных мониторов. Выходной уровень устанавливается регулятором Output Level. При коммутации с симметричным оборудованием рекомендуется использовать симметричные кабели.

# <span id="page-8-0"></span>**Пример проекта IO 22 — запись гитары**

Для начала работы и ознакомления с IO 22 выполните приведенные ниже шаги. В данном примере используется Cubase LE, но IO 22 также поддерживает работу с большинством существующих приложений DAW.

### <span id="page-8-1"></span>**Установка программного обеспечения**

**1. Вставьте диск DVD в привод DVD-ROM. Программа установки запустится автоматически.** Если этого не произошло, запустите программу установки вручную, открыв необходимый файл на DVD: Mac: Open Me

Windows: InstallationMenu.exe

**2. Следуя экранным инструкциям, установите необходимое программное обеспечение.** Чтобы компьютер смог распознать IO 22, необходимо установить соответствующие драйверы. Также для выполнения изложенной далее процедуры необходимо установить Cubase LE. Последние версии драйверов можно найти на сайте www.lexiconpro.com.

### <span id="page-8-2"></span>**Активация Cubase LE**

- **1. Установите Cubase LE.**
- **2. Запустите Cubase LE и нажмите "Register Now" или перейдите на сайт www.steinberg.net/en/mysteinberg.**
- **3. Следуя экранным инструкциям, создайте эккаунт MySteinberg и войдите в MySteinberg.**
- **4. В секции Activation & Reactivation выберите свою версию Cubase LE, затем в секции Permanent Activation нажмите "More".**
- **5. Введите номер лицензии (Sel Nr.). Чтобы узнать его, перейдите в eLicenser Control Center следующим образом:**

Windows: Start > All Programs > Syncrosoft > eLicenser Control Center. Mac: Applications > eLicenser Control Center.

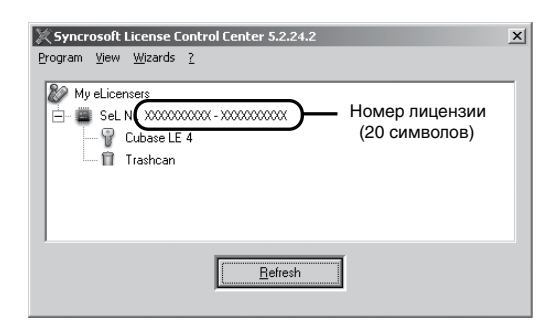

- **6. В поле Hardware Manufacturer выберите Lexicon и нажмите на "RequestActivation Code".**
- **7. Скопируйте код активации.**

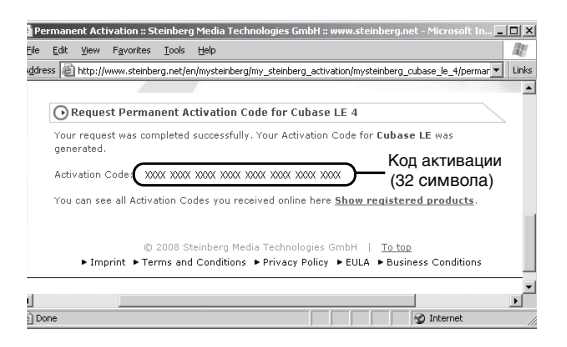

- **8. Вернитесь к окну eLicenser Control Center (см. шаг 5) и нажмите на "Enter Activation Code".**
- **9. Введите код активации, нажмите на "Continue" и затем на "Download License".**
- **10. После загрузки лицензии нажмите на "Close".**

### <span id="page-9-1"></span>**Дополнительные установки Windows**

После установки драйверов и панели управления Windows автоматически будет использовать аудио- и MIDIвыходы IO 22 в качестве устройств по умолчанию. Соответственно, все звуки Windows будут воспроизводиться через IO 22, а не через звуковую плату компьютера. Чтобы восстановить прежние установки, выполните следующую процедуру.

- **1. Выберите Start > Control Panel > Sound and Audio Devices (XP) или Hardware and Sound (Vista/7).**
- **2. Выберите ярлык Audio (XP) или Manage Audio Devices (Vista/7).**
- **3. В секции Sound Playback > Default device (XP) или Playback (Vista/7) в качестве устройства по умолчанию выберите звуковую плату компьютера.**
- **4. В секции Sound Recording > Default device (XP) или Recording (Vista/7) в качестве устройства по умолчанию выберите звуковую плату компьютера.**
- **5. В секции MIDI Music Playback > Default device в ниспадающем меню в качестве устройства по умолчанию выберите Microsoft GS Wavetable Synth (только для XP).**

### <span id="page-9-0"></span>**Пример коммутации**

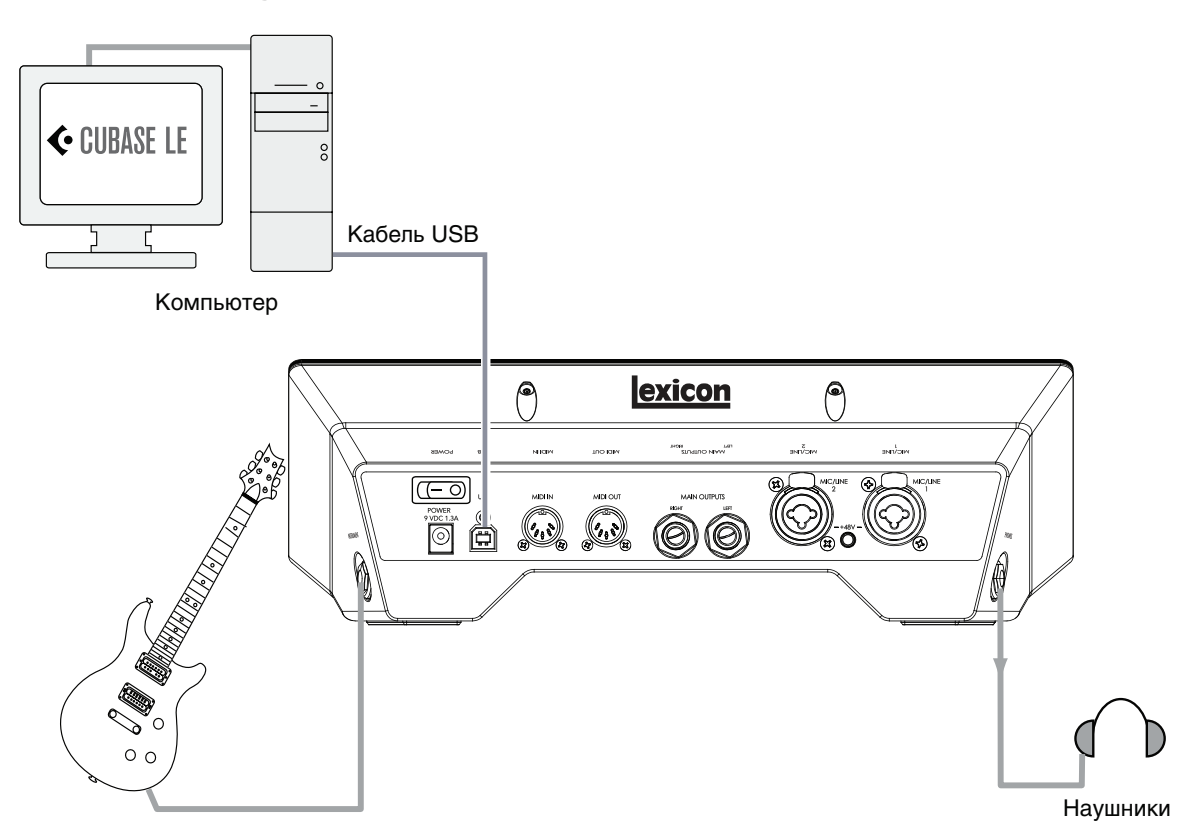

### **Подключение гитары**

**1. Установите в минимум регулятор Mic/Line/Inst 1.** 

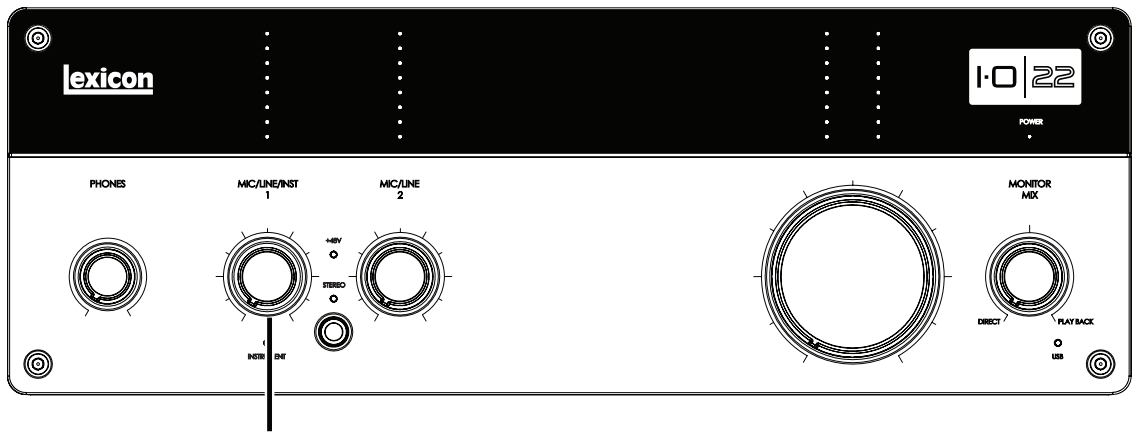

# Регулятор MIC/LINE/INST 1

**2. Подключите гитару к входу Instrument боковой панели.**

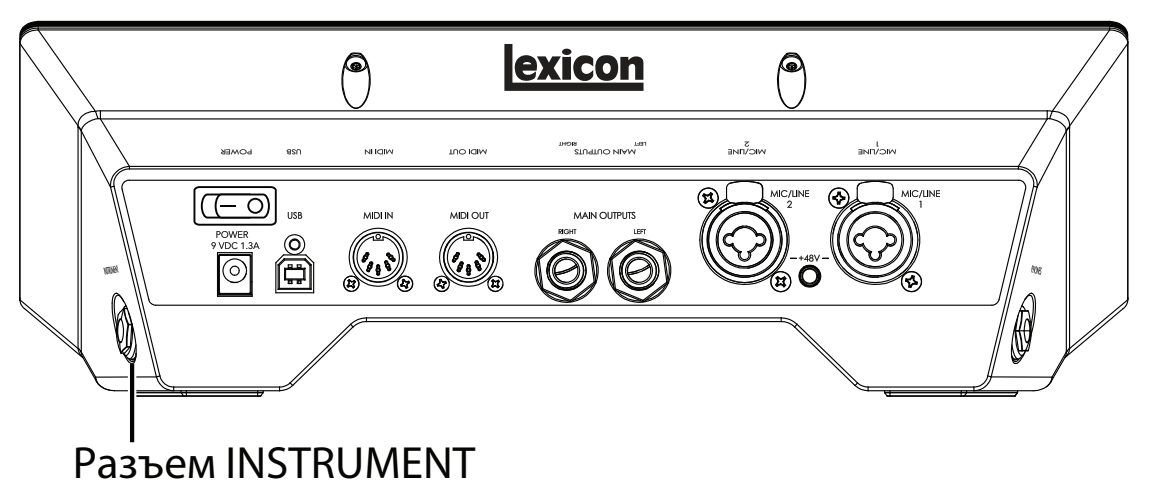

### **Подключение наушников**

**3. Установите в минимум регулятор Phones.**

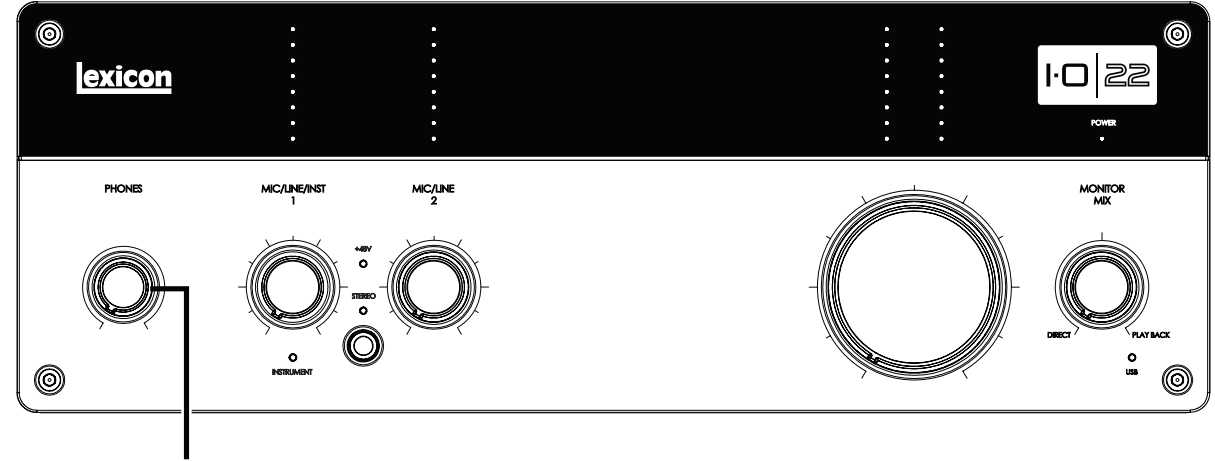

Регулятор PHONES

**4. Подключите наушники к разъему Phones боковой панели.**

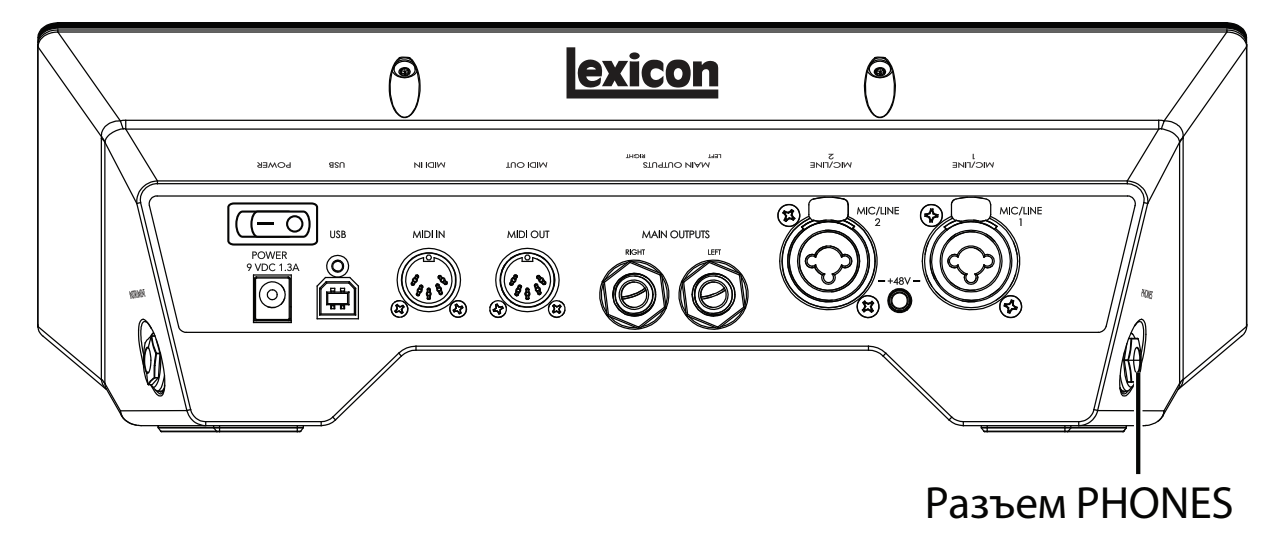

#### **Подключение компьютера**

**5. Подключите порт USB компьютера к порту USB тыльной панели IO 22 прилагаемым кабелем USB.**

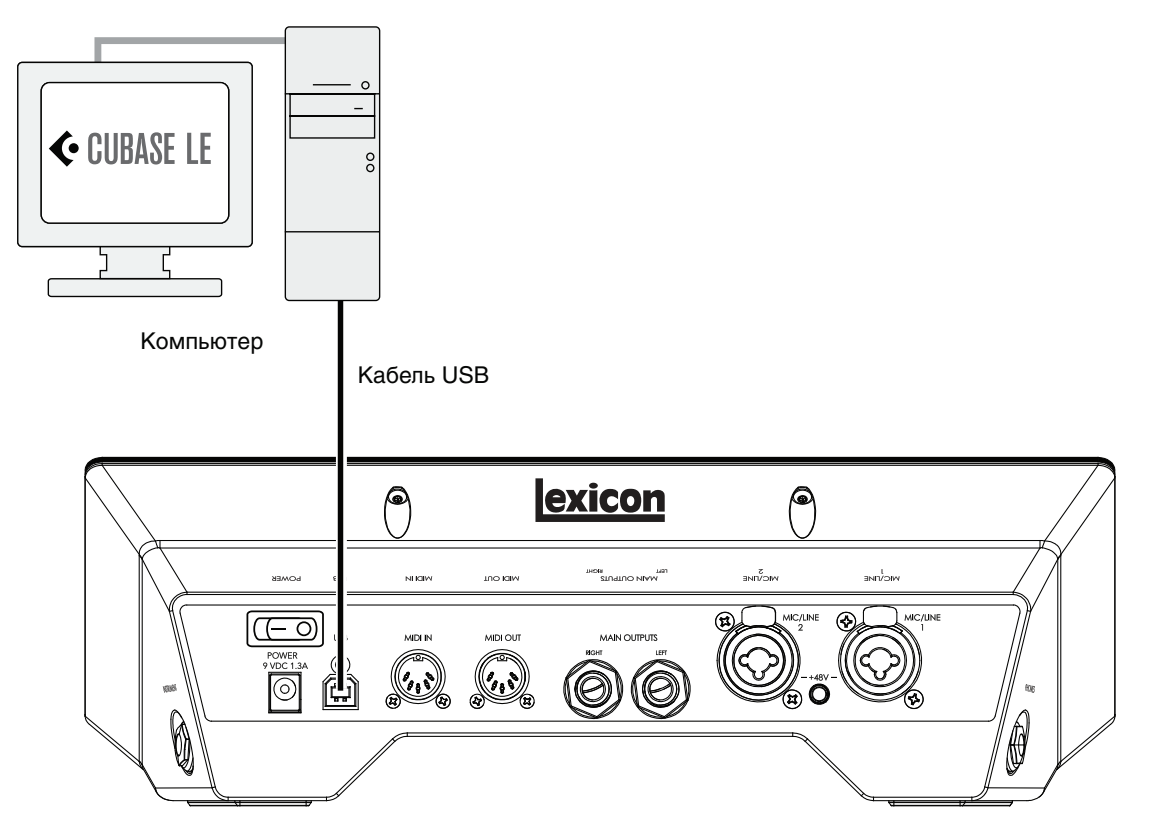

### <span id="page-11-0"></span>**Прослушивание звука гитары**

- **1. Наденьте наушники.**
- **2. Установите регулятор Monitor Mix в положение на "12 часов". Это позволит прослушивать с одинаковым уровнем сигналы с входа IO 22 и из Cubase.**
- **3. Играя на гитаре, вращайте входной регулятор Line 1 вправо, контролируя уровень сигнала по соответствующему измерителю.**
- **4. Вращайте регулятор Phones вправо, чтобы установить комфортный уровень сигнала в наушниках.**

# <span id="page-12-0"></span>**Установки Cubase LE для IO 22 (Windows)**

- **1. Подключите IO 22 к компьютеру прилагаемым кабелем USB и включите питание IO 22.**
- **2. Запустите Cubase LE (меню Start, секция Lexicon).**
- **3. Если откроется следующее окно, нажмите OK.**

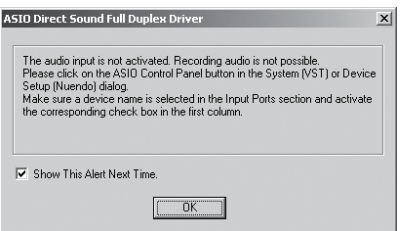

**4. В программе Cubase LE выберите Devices > Device Setup.** 

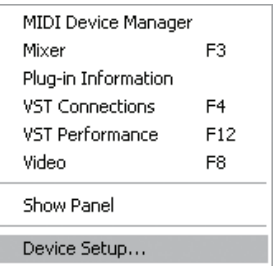

**5. В меню Devices нажмите на VST Audio System и выберите Lexicon IO 22 в ниспадающем меню ASIO Driver. Нажмите на Switch, чтобы переключить драйвер, затем нажмите OK в диалоговом окне Device Setup.** 

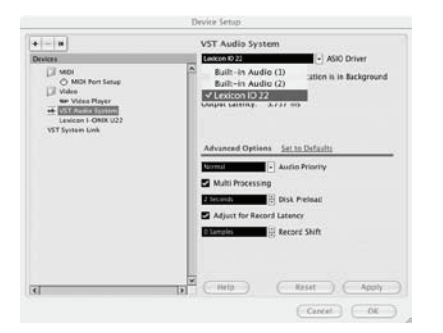

Теперь можно начать запись с IO 22 в Cubase LE.

*\* В некоторых случаях можно повысить производительность системы, если выбрать большую величину латентности в ниспадающем меню System Performance панели управления ASIO (Devices > Device Setup > Lexicon IO 22 > Control Panel > ASIO).*

# <span id="page-13-0"></span>**Установки Cubase LE для IO 22 (Mac)**

- **1. Подключите IO 22 к компьютеру прилагаемым кабелем USB и включите питание IO 22.**
- **2. Запустите Cubase LE (в папке Applications) и откройте окно Devices > Device Setup, показанное ниже.**

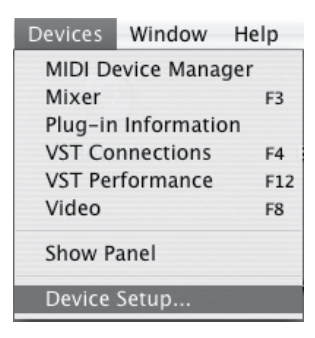

**3. Нажмите на VST Audio System и выберите Lexicon IO 22 в ниспадающем меню ASIO Driver.** 

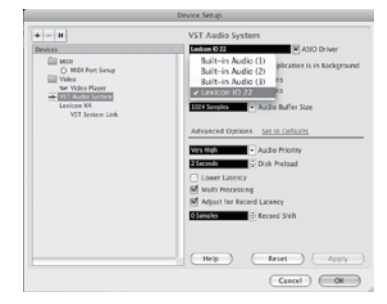

**4. Cubase LE выдаст запрос на переключение драйвера. Выберите Switch, затем нажмите OK.** 

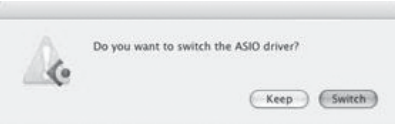

**5. Чтобы активировать драйвер, нажмите Reset, затем — OK.** 

**Только для Mac OS 10.4.x**: после выбора Lexicon IO 22 в качестве ASIO Driver возможно придется проверить, активны ли входы выбранного устройства. Для этого выполните следующую процедуру:

- **1. В меню выберите Device > VST Connections.**
- **2. В панели VST Connections нажмите ярлык Inputs.**
- **3. Если в поле под колонкой Audio Device отображается "Not Connected", нажмите на него и выберите Lexicon IO 22, чтобы активировать входы IO 22.**
- **4. Закройте окно VST Connections.**

Теперь можно начать запись с IO 22 в Cubase LE.

# <span id="page-14-0"></span>**Запись трека в Cubase LE**

### <span id="page-14-1"></span>**Создание нового проекта**

- **1. В меню Cubase выберите File > New Project. Откроется окно New Project.**
- **2. Выберите Lexicon IO 22 Mono In и нажмите OK.**
- **3. Выберите папку для сохранения проекта и нажмите Choose.**
- **4. Добавьте монотрек с помощью Project -> Add Track -> Audio. Выберите конфигурацию Mono и нажмите OK.**
- **5. В окне Audio 1 кнопка Record Enable должна быть окрашена в красный цвет. Если это не так, нажмите на нее.**

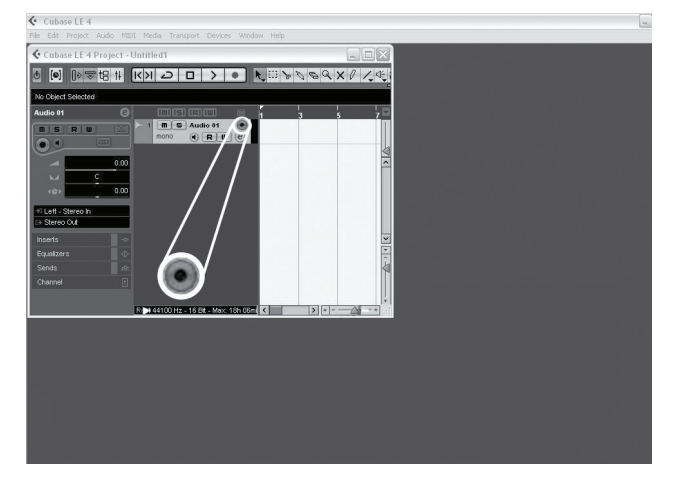

**6. В окне Audio 1 нажмите кнопку Input Monitoring, чтобы она погасла.**

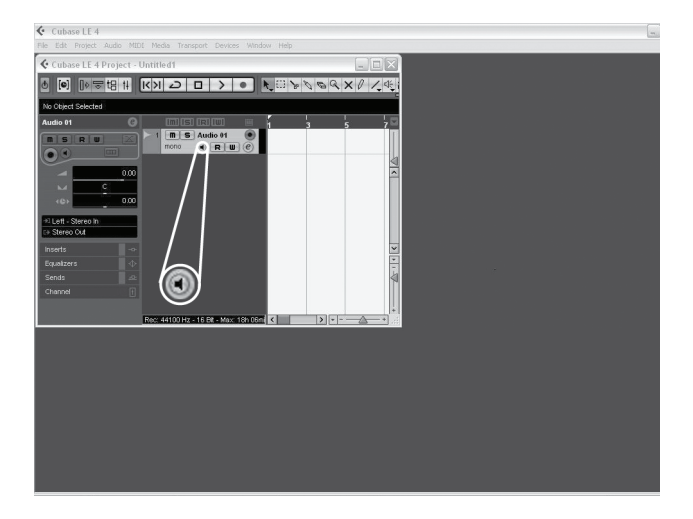

### <span id="page-14-2"></span>**Запуск записи**

**1. Нажмите кнопку Record в секции транспорта Cubase.** 

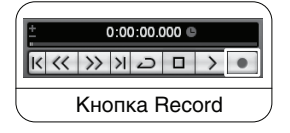

**2. Играйте на гитаре.** 

**3. По окончании записи нажмите кнопку Stop.** 

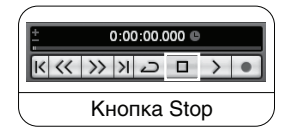

#### <span id="page-15-0"></span>**Воспроизведение результатов записи**

**1. Нажмите кнопку Go to Zero в секции транспорта Cubase.** 

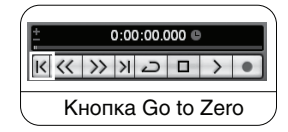

- **2. В IO 22 установите в минимум регулятор Phones.**
- **3. Наденьте наушники.**
- **4. Нажмите кнопку Play в секции транспорта Cubase.**

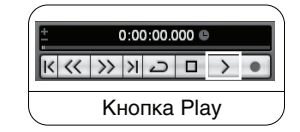

#### **5. Вращайте регулятор Phones в IO 22 вправо, чтобы установить комфортный уровень сигнала в наушниках.**

После добавления трека в проект Cubase в поле Input Routing по умолчанию будет установлено IO 22 In 1. Однако, при подключении инструментов к другим входам IO 22 необходимо изменить входную маршрутизацию для других записываемых треков. В таблице приведено соответствие обозначений входов в Cubase LE физическим входам на IO 22.

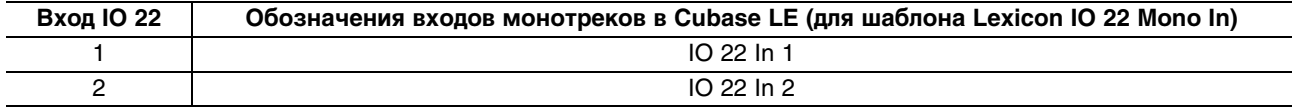

#### <span id="page-15-1"></span>**Микширование аудиоматериала**

С помощью микширования можно преобразовать проект Cubase в файл формата wav, который в свою очередь можно записать на CD или воспроизводить с помощью компьютера. Cubase LE не поддерживает микширование в формат mp3. Для преобразования файла формата wav в формат mp3 необходимо воспользоваться другими программами.

Чтобы смикшировать проект, сначала установите левый и правый локаторы. Это можно сделать, нажав [Ctrl] + [A] и затем [P] на клавиатуре компьютера. Также можно перетащить маркеры мышкой в любую позицию.

Установив локаторы, выберите меню File > Export > Audio mixdown. Нажмите кнопку "Choose", введите имя файла в поле "File name", в поле "Look in" задайте папку для сохранения файла формата wav и нажмите кнопку "Save". Перед записью на CD файл необходимо сохранить на жесткий диск компьютера.

Далее в поле "File Format" выберите Wave File (.wav), установите "Sample Rate" в 44.1 kHz, установите "Bit Depth" в 16 bit и нажмите Export.

#### <span id="page-15-2"></span>**Возможности Cubase LE**

Cubase LE предлагает множество функций и опций для записи, редакции и микширования аудиоматериала. Чтобы ознакомиться с ними, обращайтесь к документации на Cubase LE в меню Help > Documentation.

### <span id="page-16-0"></span>**Использование Pantheon II Reverb в Cubase LE**

Плагин реверберации Pantheon II можно использовать в Cubase LE двумя способами: в разрыве аудиотрека или в канале FX.

#### **Использование Pantheon II в разрыве аудиотрека:**

- **1. Включите питание IO 22 и подключите его к компьютеру (Pantheon II активируется только после распознавания компьютером IO 22).**
- **2. Нажмите ярлык Inserts для выбранного канала.**
- **3. Нажмите на пустой слот и выберите Earlier VST Plug-ins > Lexicon > Pantheon II. Эффект реверберации Pantheon II будет воздействовать только на выбранный трек.**

#### **Использование Pantheon в канале FX:**

- **1. Включите питание IO 22 и подключите его к компьютеру (Pantheon II активируется только после распознавания компьютером IO 22).**
- **2. Добавьте канал FX. Для этого выберите Project > Add track > FX Channel и нажмите ярлык Inserts для FX Channel.**
- **3. Нажмите на пустой слот и выберите Earlier VST Plug-ins > Lexicon > Pantheon II.**
- **4. Нажмите ярлык Sends для аудиотрека, который необходимо обработать ревербератором.**
- **5. Нажмите на пустой слот и установите выходом FX-1 Pantheon II.**
- **6. Нажмите кнопку Power и установите необходимый уровень посыла. На канал FX можно подавать сигналы с любых треков.**

# <span id="page-17-0"></span>**Блок-схема**

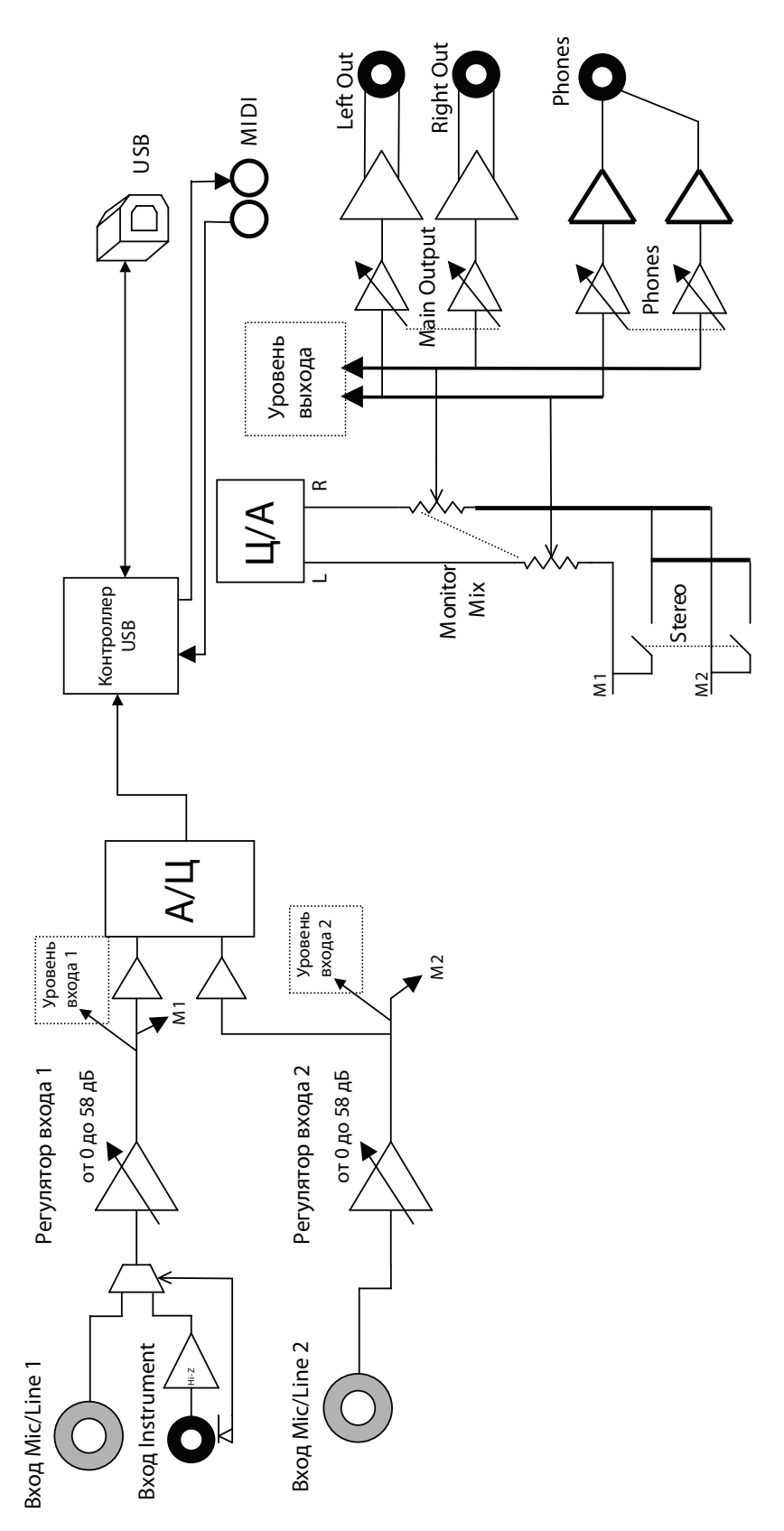

## <span id="page-18-0"></span>**Технические характеристики**

Микрофонные входы: XLR (F), контакт 2 — "+" Входное сопротивление: 3 кОм, симметричное Фантомное питание: +48 В Максимальное усиление: +58 дБ Эквивалентный шум на входе (при максимальном усилении): -125 dBu (сопротивление источника 150 Ом); -129 dBu (A-взвешенный, сопротивление источника 150 Ом) Максимальный входной уровень: +21 dBu при минимальном усилении Частотный диапазон: +0/-1 дБ, 20 Гц — 20 кГц Коэффициент нелинейных искажений: <0.006%, 20 Гц — 20 кГц (с микрофонного входа до главных выходов); <0.003%, 1 кГц, входной уровень +5 dBu Линейные входы: 1/4" TRS симметричные или несимметричные Входное сопротивление: 20 кОм симметричное, 13 кОм несимметричное Максимальный входной уровень: +32 dBu Частотный диапазон: +0/-1.5 дБ, 20 Гц — 20 кГц (относительно 1 кГц) Коэффициент нелинейных искажений: <0.004%, 20 Гц — 20 кГц (с линейного входа до главных выходов) Инструментальный вход: 1/4" TS несимметричный Входное сопротивление: 1 МОм Максимальный входной уровень: +13 dBu

Частотный диапазон: +0/-2 дБ, 20 Гц — 20 кГц (с инструментального входа до главных выходов)

Коэффициент нелинейных искажений: <0.004%, 20 Гц — 20 кГц, 0 dBu

Линейные выходы: 1/4" TRS симметричные или несимметричные

Уровень: >+18 dBu максимум

Сопротивление: 32 Ом симметричное, 16 Ом несимметричное

Выход на наушники: стереоджек 1/4", 350 мВт на канал при нагрузке 50 Ом

MIDI-интерфейс: 5-контактные разъемы DIN на входе и выходе MIDI (сигнал 5 В)

Частота дискретизации: 44.1, 48, 88.2 или 96 кГц (определяется приложением компьютера)

Динамический диапазон (частота дискретизации 44.1 кГц): А/Ц (24 бит) 105 дБ, A-взвешенный, 20 Гц — 20 кГц; Ц/А (24 бит) 107 дБ, A-взвешенный, 20 Гц — 20 кГц; A/Ц/A (24 бит) 102 дБ, A-взвешенный, 20 Гц — 20 кГц

Питание: сетевой адаптер 9 В переменного тока, 12 Вт

Габариты: 305 мм (Ш) x 102 (В) x 95 (Г)

Вес: 1 кг

В целях усовершенствования продукта технические данные и/или внешний вид могут быть изменены без *отдельного уведомления.*